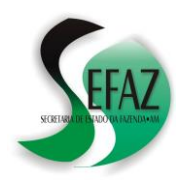

**SECRETARIA DE ESTADO DA FAZENDA DEPARTAMENTO DE ARRECADAÇÃO** *REDAR – CARTILHA - RESOLUÇÃO GSEFAZ 027/2020*

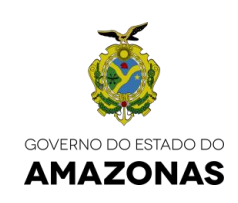

# **REDAR RETIFICAÇÃO DE D.A.R.** RESOLUÇÃO GSEFAZ 027/2020 *(Cartilha atualizada em 08/09/2020)*

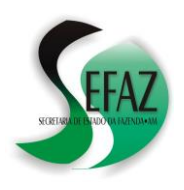

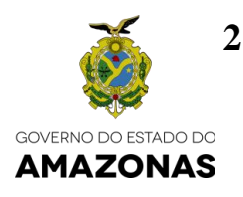

## **ÍNDICE**

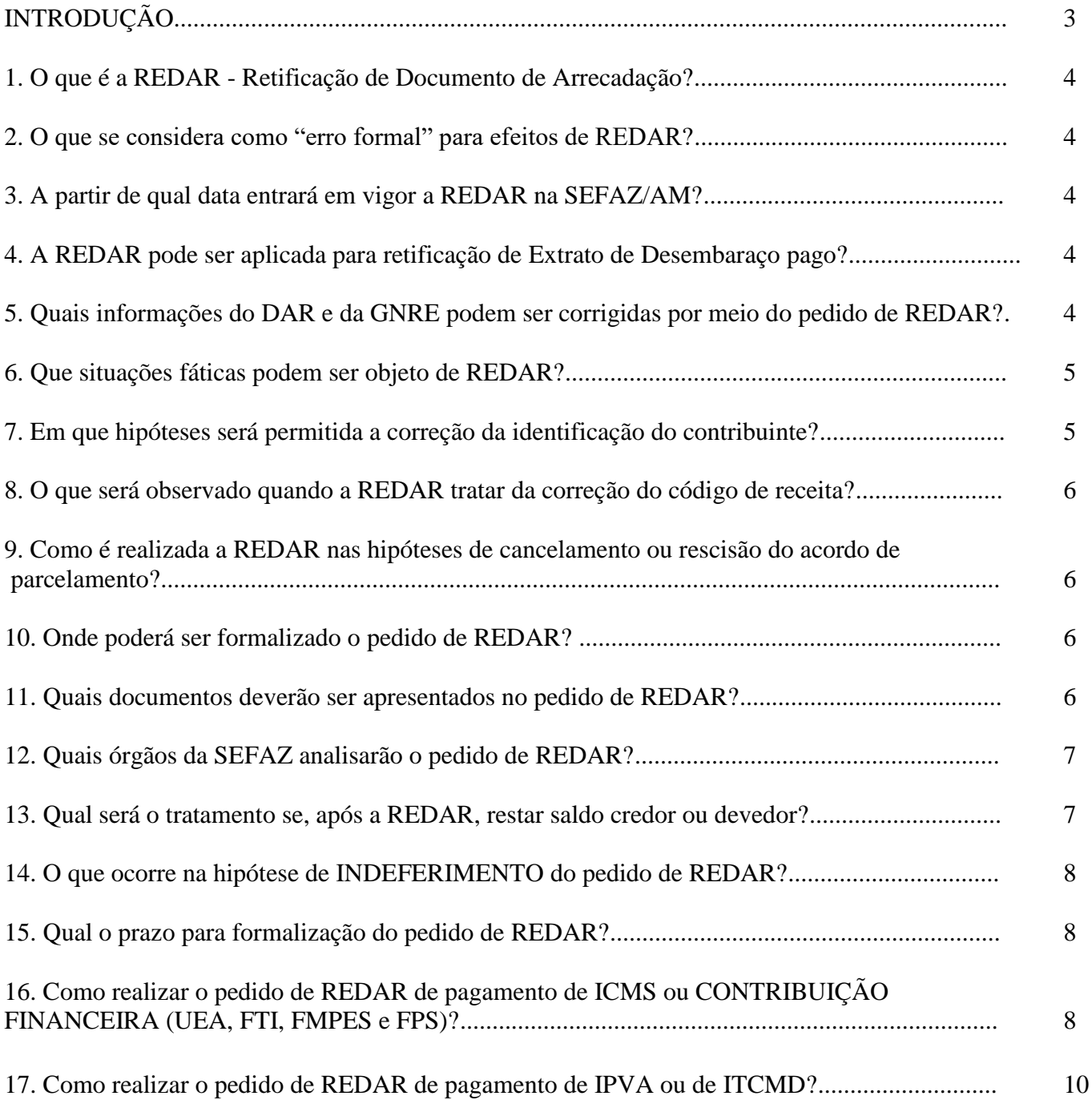

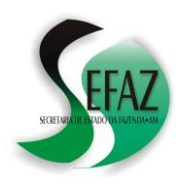

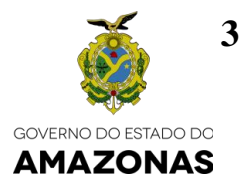

## **INTRODUÇÃO**

Esta cartilha foi baseada no texto da Resolução GSEFAZ 027/2020, a qual DISCIPLINA os procedimentos para correção de erro formal no pagamento de tributo, penalidade ou contribuição financeira, denominada Retificação de DAR – REDAR;

Frisamos que as informações aqui contidas **não** refletem a integralidade do texto da Resolução GSEFAZ 027/202020 e **não** dispensam, portanto, os contribuintes de efetuarem a leitura completa da referida norma e de suas atualizações, cujo texto pode ser acessado por meio do endereço eletrônico **www.sefaz.am.gov.br** → Legislação Tributária → Legislação Estadual  $\rightarrow$  Resolução GSEFAZ  $\rightarrow$  2020  $\rightarrow$  027/2020

Se após a leitura da norma e desta cartilha ainda restarem dúvidas, formalizar consulta no link **FALE CONOSCO** disponível na página da SEFAZ na internet [\(www.sefaz.am.gov.br\)](http://www.sefaz.am.gov.br/), direcionando-a para a **Gerência de Controle de Arrecadação**.

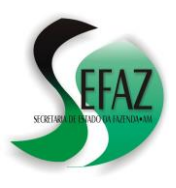

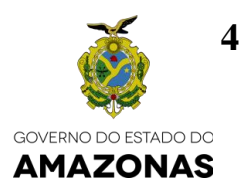

## **1. O que é a REDAR - Retificação de Documento de Arrecadação?**

É a solicitação efetuada pelo contribuinte para a **correção de erro formal** no pagamento de tributo, penalidade ou contribuição financeira;

## **2. O que se considera como "erro formal" para efeitos de REDAR?**

Considera-se "erro formal" no pagamento a **incorreção de informações** do Documento de Arrecadação – DAR ou da Guia Nacional de Recolhimentos Estaduais – GNRE **que ocasione a não conciliação com o respectivo débito** de tributo ou contribuição financeira.

**IMPORTANTE:** Não se considera erro formal o pagamento indevido ou a maior realizados pelo contribuinte, devendo nessas hipóteses ser objeto de Pedido de Restituição de Indébito**.**

**3. A partir de qual data entrará em vigor a REDAR na SEFAZ/AM?**

A Resolução GSEFAZ 027/2020 entrou em vigor no dia 11 de agosto de 2020, mas os seus efeitos só serão produzidos a partir de 1º de setembro de 2020;

**4. A REDAR pode ser aplicada para retificação de Extrato de Desembaraço pago?** Não. Nesta hipótese a correção deverá ser solicitada ao Departamento de Controle de Entrada de Mercadorias – DECEM, por meio de opção própria do DTe (Domicílio tributário Eletrônico), conforme procedimentos previstos na Resolução 0026/2020-GSEFAZ.

## 5. **Quais informações do DAR e da GNRE podem ser corrigidas por meio do pedido de REDAR?**

- a) A identificação do contribuinte (ler também o item nº **7** desta cartilha);
- b) O período de referência;
- c) O documento de origem;
- d) O código de receita, desde que não modifique a espécie de débito pago, assim considerado (ler também o item nº 8 desta cartilha);
	- $\bullet$  ICMS:
	- IPVA;
	- ITCMD;
	- Contribuição financeira UEA, FTI, FMPES e FPS.

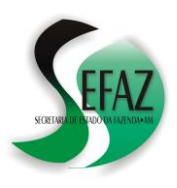

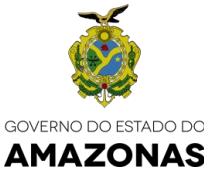

## **6. Que situações fáticas podem ser objeto de REDAR?**

- **a) Pagamento em duplicidade de tributo ou contribuição, exclusivamente nas hipóteses descritas abaixo,** desde que identificada a existência de débito de mesma espécie relativo:
	- Ao mesmo Pedido de Parcelamento e Termo de Confissão de Dívida, nos termos do § 2º do art. 116-A do Regulamento do Processo Tributário-Administrativo – RPTA, aprovado pelo Decreto nº 4.564, de 14 de março de 1979;
	- À parcela mensal de estimativa fixa pertencente **ao exercício corrente** (**código de tributo 1333**), de que trata o art. 42 do Regulamento do ICMS – RICMS, aprovado pelo Decreto nº 20.686, de 28 de dezembro de 1999;
	- Ao ICMS a recolher em decorrência da inclusão de mercadorias no regime de substituição, nos termos da alínea "a" do inciso II do art. 117-A do RICMS, quando autorizado o recolhimento parcelado do débito;
	- Ao IPVA de veículo automotor registrado para o mesmo CPF ou CNPJ do contribuinte;

## **b) A correção de pagamentos nas hipóteses de:**

- Cancelamento ou à rescisão do acordo de parcelamento (ler também o item nº 9 desta cartilha);
- Retificação de declaração apresentada à SEFAZ pelo contribuinte, que implique modificação do débito em decorrência de alteração no código de receita (ler também o item nº 8 desta cartilha);
- Erro no processamento eletrônico do pagamento que ocasione a não vinculação ao respectivo débito.

## **7. Em que hipóteses será permitida a correção da identificação do contribuinte?**

- a) Quando indicada outra inscrição estadual ou outro CNPJ vinculado ao mesmo CNPJ raiz, no caso de pagamento do ICMS ou contribuições à UEA, FTI, FMPES e FPS;
- b) Quando indicado outro código do RENAVAM vinculado ao mesmo CPF ou CNPJ raiz, no caso de pagamento do IPVA.

**IMPORTANTE**: Somente será permitida a REDAR para alteração do RENAVAM vinculado a outro CPF ou CNPJ raiz, quando comprovado que o erro na emissão do DAR foi ocasionado pela SEFAZ, mediante a devida apuração do fato, determinação precisa do débito a que se refere o recolhimento efetuado sob identificação incorreta do contribuinte e expressa autorização do Secretário Executivo da Receita.

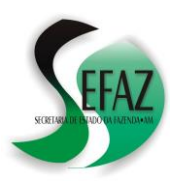

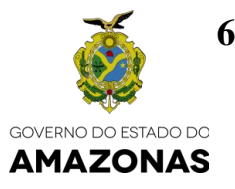

**8. O que será observado quando a REDAR tratar da correção do código de receita?**

**Não será permitida a REDAR para alteração de código de receita do valor recolhido que implique modificação da espécie de débito (ICMS, IPVA, ITCMD ou Contribuição financeira – UEA, FTI, FMPES e FPS),** exceto no caso em que a autoridade administrativa possa identificar com precisão o débito a que se refere o recolhimento efetuado em código de receita incorreto, sendo a correção condicionada à expressa autorização do Secretário Executivo da Receita.

## **9. Como é realizada a REDAR nas hipóteses de cancelamento ou rescisão do acordo de parcelamento?**

A REDAR será processada de ofício, por meio da qual se efetivará a dedução dos valores recolhidos pelo contribuinte do débito original, atualizado conforme os critérios estabelecidos na legislação.

10. **Onde poderá ser formalizado o pedido de REDAR?** (Ler também os itens nº 16 e 17 desta cartilha)

O pedido de REDAR será efetuado por meio da formalização de processo:

- a) No Domicílio Tributário Eletrônico DT-e;
- b) Pelo Protocolo Virtual da SEFAZ, ou
- c) Presencialmente na Central de Atendimento ou nas Agências da Fazenda da SEFAZ.

#### **11. Quais documentos deverão ser apresentados no pedido de REDAR?**

- a) Requerimento inicial, com indicação do(s) recolhimento(s) realizado(s) e as informações a serem modificadas;
- b) Cópias **do DAR ou da GNRE** (relativo ao recolhimento objeto da correção) **e do comprovante de pagamento** (emitido pelo estabelecimento bancário);

**(continua)**

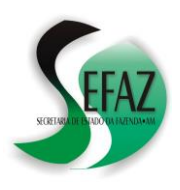

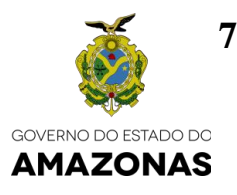

- c) Em se tratando de pedido formalizado presencialmente ou por meio do Protocolo virtual (ou seja, fora do ambiente do DT-e), também devem ser apresentadas:
	- Cópia do documento de identidade do contribuinte, no caso de pessoa física; ou
	- Cópias do documento de identidade do representante legal e da respectiva procuração, no caso de contribuinte pessoa jurídica.

## **12. Quais órgãos da SEFAZ analisarão o pedido de REDAR?**

- a) A Gerência de Controle da Arrecadação GCAR, nas hipóteses de:
	- Recolhimento de IPVA, após manifestação da Subgerência de Controle do  $IPVA - SGIV$ :
	- Recolhimento de ITCMD, após a manifestação da Subgerência de Controle do ITCMD – SGIT;
- b) A Gerência de Cálculos e Ajustes de Conta Corrente GCLA, nas demais hipóteses, após a manifestação da Subgerência de Conciliação de Conta Corrente – SGCC.

**IMPORTANTE**: O processo relativo a pedido de REDAR de débito já inscrito em Dívida Ativa será encaminhado à Procuradoria da Dívida Ativa e Cobrança Extrajudicial – PRODACE da Procuradoria Geral do Estado, para análise e deliberação.

Após deliberação da PRODACE e retorno dos autos à SEFAZ, o processo será encaminhado à GCLA para adoção dos procedimentos relativos ao pedido de REDAR, conforme estabelecido na Resolução GSEFAZ 0027/2020.

#### **13. Qual será o tratamento se, após a REDAR, restar saldo credor ou devedor?**

Na hipótese da REDAR resultar em saldo devedor para o contribuinte, a diferença a recolher será registrada na Conta Corrente Fiscal do contribuinte, permanecendo em aberto até sua quitação, com a incidência de multa por atraso e juros de mora.

Caso a REDAR resulte em crédito a favor do contribuinte, o valor permanecerá registrado em sua Conta Corrente Fiscal, podendo ser objeto de pedido de restituição.

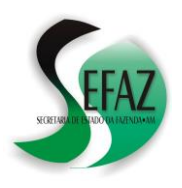

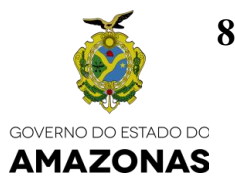

#### **14. O que ocorre na hipótese de INDEFERIMENTO do pedido de REDAR?**

A decisão pelo indeferimento do pedido de REDAR, com sua respectiva motivação, será disponibilizada para conhecimento do contribuinte por meio do DT-e, do Protocolo Virtual da SEFAZ, ou presencialmente na Central de Atendimento ou nas Agências da Fazenda da SEFAZ.

#### **15. Qual o prazo para formalização do pedido de REDAR?**

O prazo para formalização do pedido de REDAR é de até 5 (cinco) anos, contados da data do pagamento efetuado pelo contribuinte.

## **16. Como realizar o pedido de REDAR de pagamento de ICMS ou CONTRIBUIÇÃO FINANCEIRA (UEA, FTI, FMPES e FPS)?**

- a) Acessar o DTe Domicílio Tributário Eletrônico na página da SEFAZ / AM;
- b) Na tela principal do DTe, clicar em PROCESSOS / CADASTRAR PROCESSO:

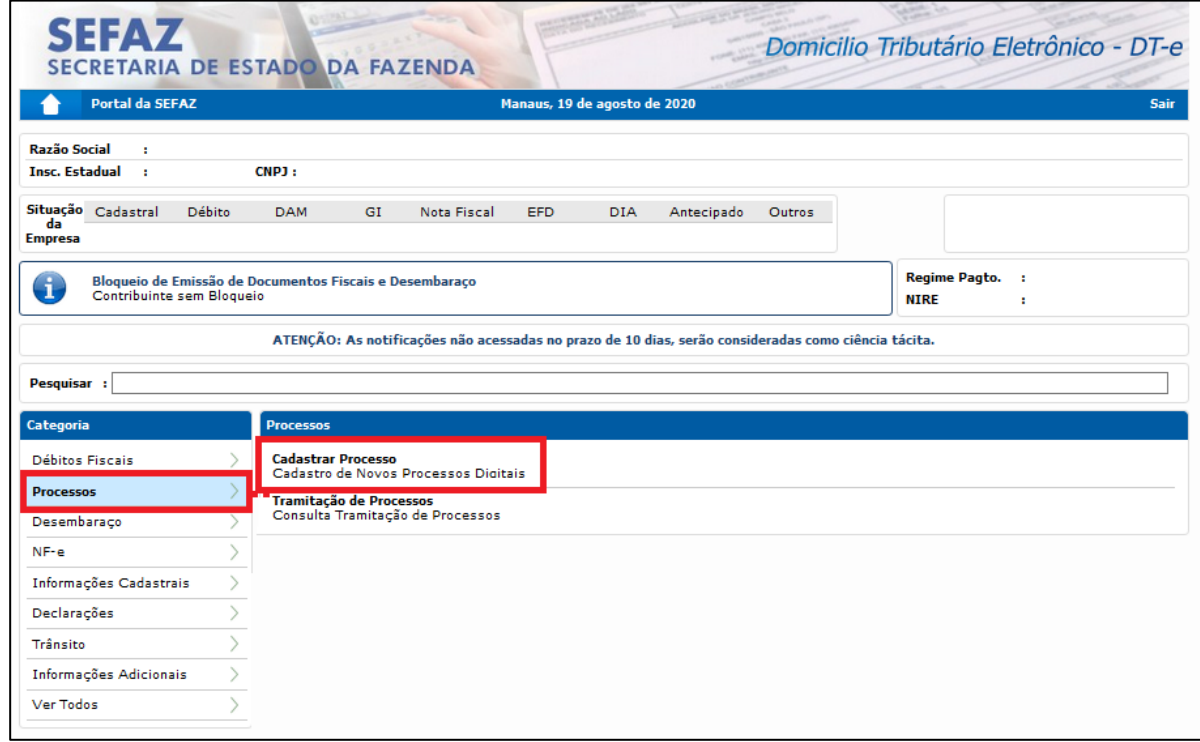

As informações desta cartilha são baseadas em parte do texto da Resolução GSEFAZ 027/2020 não refletindo sua integralidade e não dispensando, portanto, os contribuintes de efetuarem a leitura completa da referida norma e de suas atualizações

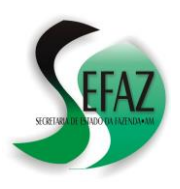

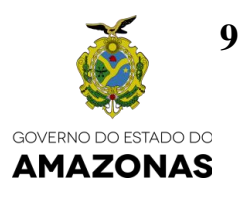

c) Na tela seguinte, clicar na aba ARRECADAÇÃO e na opção RETIFICAÇÃO DE DOCUMENTO DE ARRECADAÇÃO:

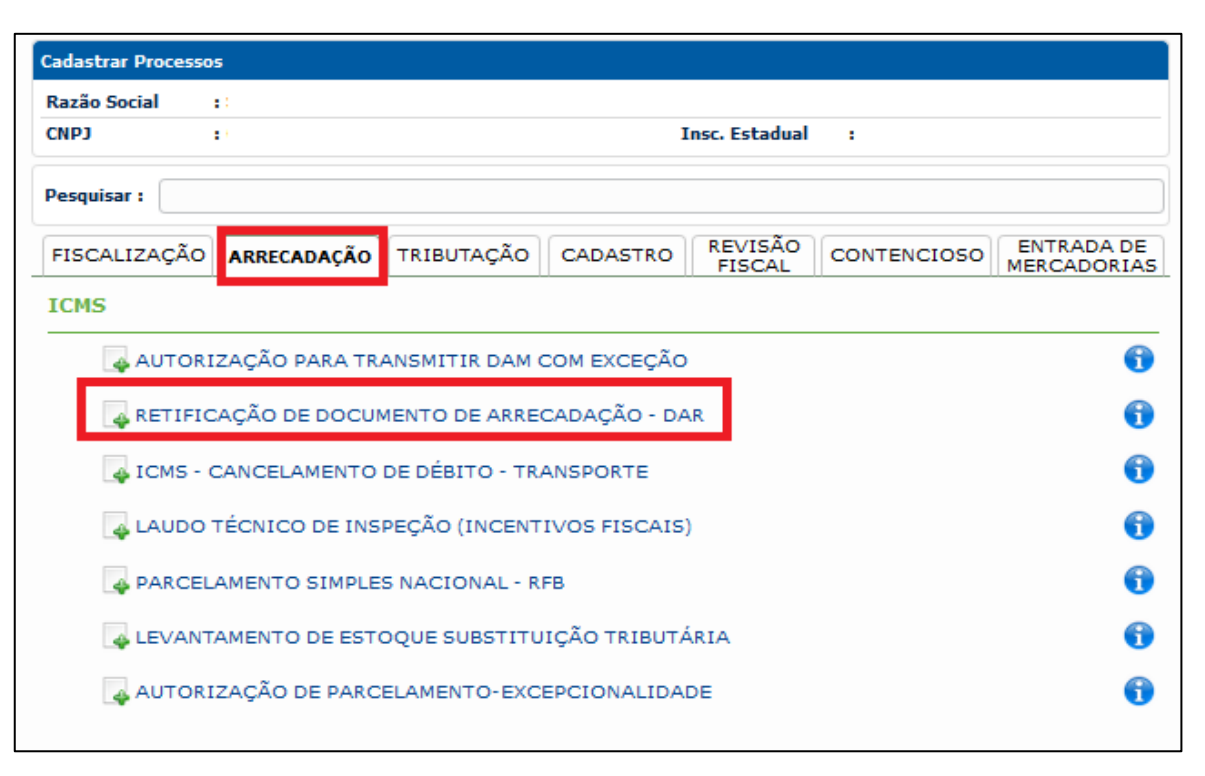

d) Seguir as demais instruções exibidas na tela do DTe para anexar e assinar os documentos obrigatórios e, concluído o procedimento, receber o número do processo, cujas futuras tramitações poderão ser consultadas no próprio DTe, por meio da opção PROCESSOS / TRAMITAÇÃO DE PROCESSOS;

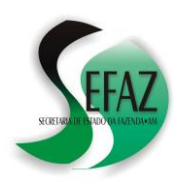

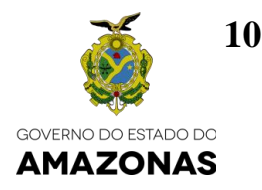

## **17. Como realizar o pedido de REDAR de pagamento de IPVA ou de ITCMD?**

- a) Acessar a página da SEFAZ [\(www.sefaz.am.gov.br\)](http://www.sefaz.am.gov.br/);
- b) Clicar em PROTOCOLO VIRTUAL SEFAZ;

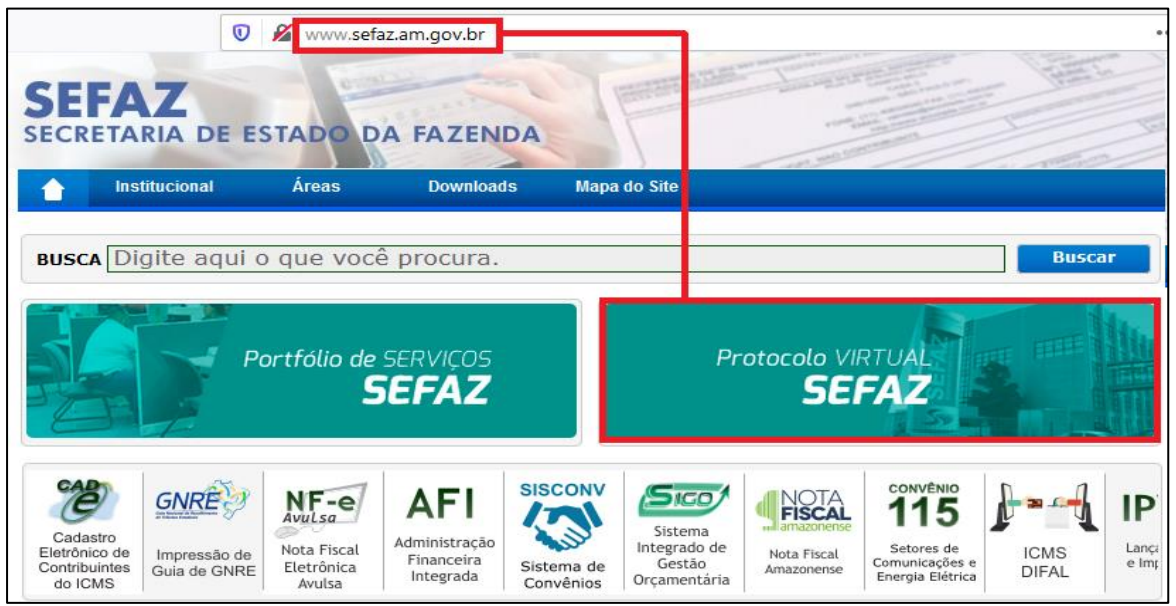

- c) Realizar o acesso utilizando CERTIFICADO DIGITAL ou CPF e SENHA;
- d) Na tela principal, clicar em NOVO PROCESSO e selecionar SEFAZ:

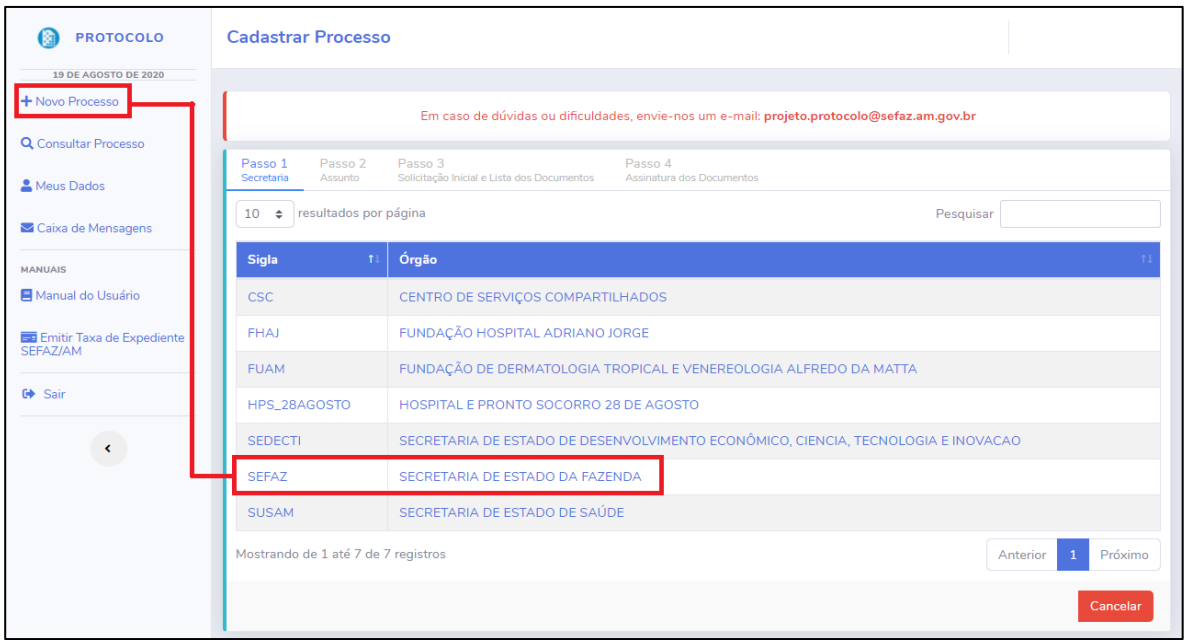

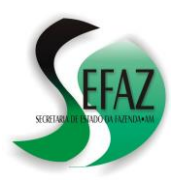

MANITAIR

 $G$  Sair

Manual do Usuário

E Emitir Taxa de Expedient<br>SEFAZ/AM

 $\langle \!\langle \cdot \rangle \!\rangle$ 

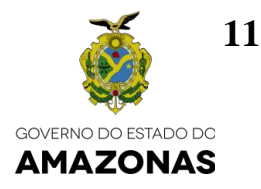

e) Na tela seguinte, clicar na aba correspondente (**ITCMD** ou **IPVA**) e na opção RETIFICAÇÃO DE DAR / REDAR:

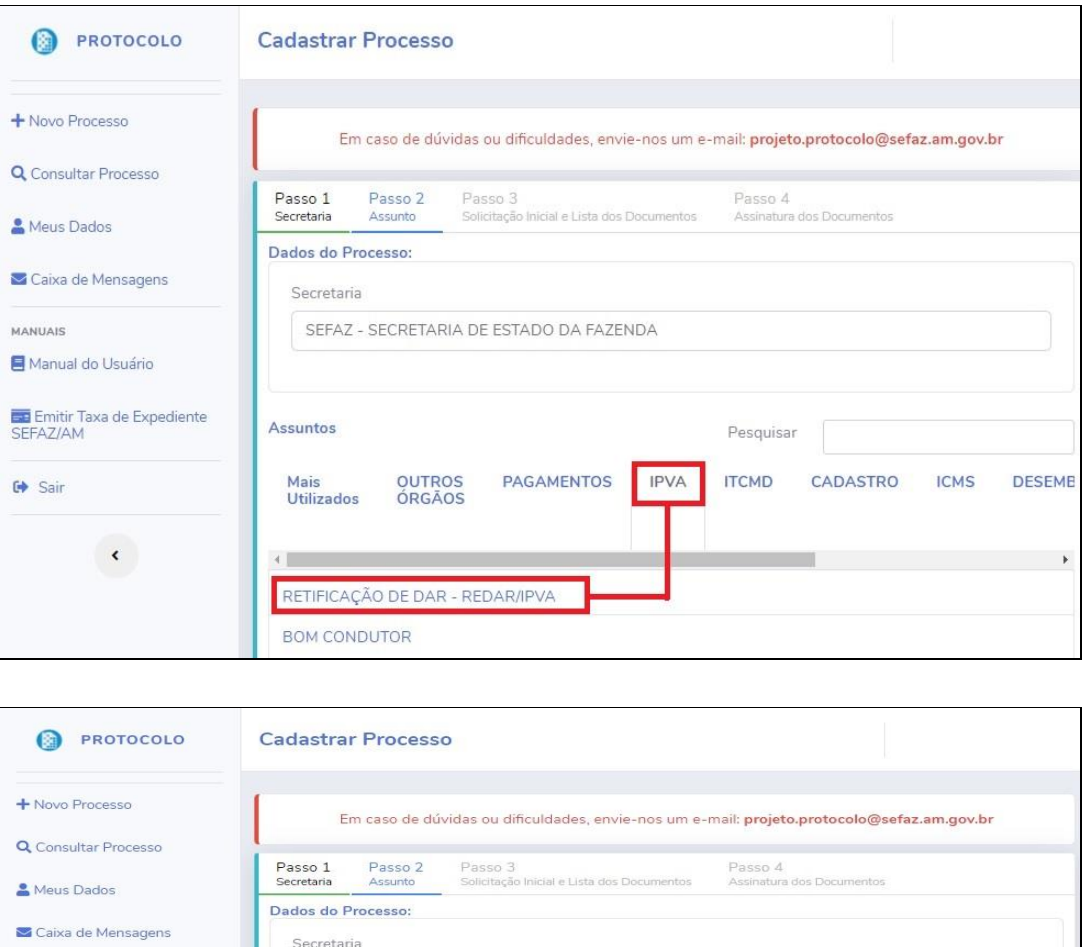

SEEAZ - SECRETARIA DE ESTADO DA FAZENDA

OUTROS<br>ÓRGÃOS

RETIFICAÇÃO DE DAR - REDAR/ITCME PEDIDO DE CANCELAMENTO DE ITCMD

PAGAMENTOS

Assuntos

Mais<br>Utilizado

f) Seguir as demais instruções exibidas na tela para anexar os documentos necessários ao pedido de REDAR, concluir o procedimento e obter o NÚMERO DO PROCESSO, cujo acompanhamento poderá ser realizado no próprio PROTOCOLO VIRTUAL, por meio da opção "CONSULTAR PROCESSO".

Pesquisa

**ITCMD** 

**IPVA** 

CADASTRO

**DESEMB** 

**ICMS**